# **Wikiprint Book**

**Title: 1. Compiling environment**

**Subject: Igcmg\_doc - Doc/Compile**

**Version: 44**

**Date: 07/03/24 12:57:42**

# **Table of Content**

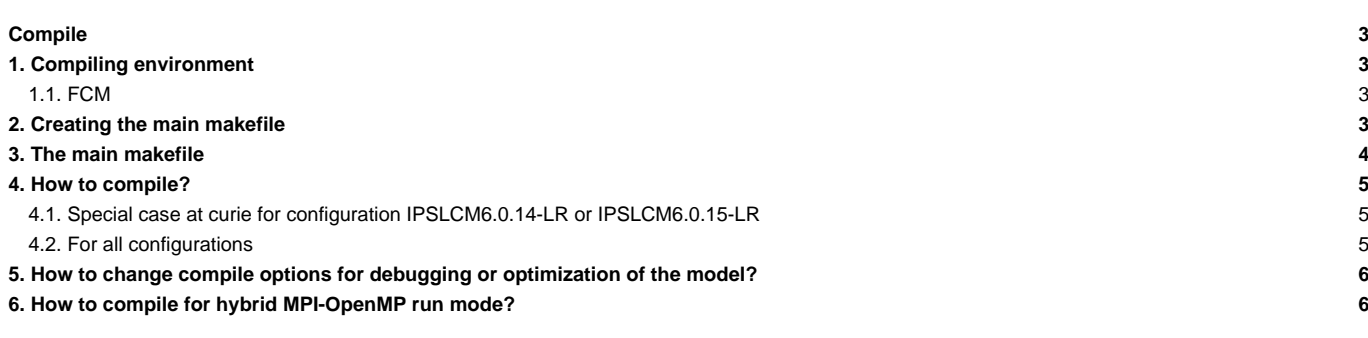

#### **Compile**

The compiling steps are described in this chapter.

## **1. Compiling environment**

First of all, make sure that your working environment contains all the necessary compiling tools. To this end, see the chapter [Computing environments](https://forge.ipsl.fr/igcmg_doc/wiki/DocBenv)

#### **1.1. FCM**

Most of IPSL models and components use the **fcm** tool for compiling. Recent versions of the models have fcm in their source directory. Therefore no specific installation is needed anymore.

If no fcm is available in the source directory, fcm must then be installed and added to your environment variable PATH. At following machines, fcm is already installed

```
# At TGCC:
PATH=~p86ipsl/fcm/bin:$PATH
# At IDRIS:
PATH=/smphome/rech/psl/rpsl035/FCM/bin:$PATH
# At LSCE(obelix):
PATH=/home/orchideeshare/igcmg/fcm/FCM_V1.2/bin:$PATH
```
For other machines, extract fcm from svn and add the path to your environment variable PATH. Extract as follow:

```
svn co http://forge.ipsl.jussieu.fr/fcm/svn/PATCHED/FCM_V1.2 fcm
```
For each machine supported by the IPSL tools, two kinds of files \*.fcm and \*.path exist. They provide all the information needed by fcm to create a makefile. These files are stored in the directory arch/ (LMDZ/arch/, INCA/arch/).

- \*.fcm : contains the compiler information
	- compiler name
	- compiling options
	- options and settings
- \*.path : contains the library path names.

These files have the name of the machine as a prefix : arch-X64\_CURIE.fcm, arch-X64\_CURIE.path

**Note** : for configurations IPSLCM5 and IPSLCM6, arch files for OASIS and NEMO are taken in modipsl/config/IPSLCM6/SOURCE/OASIS and modipsl/config/IPSLCM6/SOURCE/NEMO

#### **2. Creating the main makefile**

Note : The compilation of NEMO forced configuration requires a few special steps. Read more for [NEMO.](https://forge.ipsl.fr/igcmg_doc/wiki/DocHconfigGnemo#SettingupNEMOwiththemodipslenvironment)

Each model configuration XXX has a main makefile which provides information about each model component's makefiles. The main Makefile is stored in the modipsl/config/XXXX directory. The main Makefile is created when a model configuration is downloaded and installed.

Example :

```
cd modipsl/util
./model LMDZOR_v5
(...)
Makefiles setup, scripts and data for ada
```
Installation in ../config/LMDZOR\_v5 Path from Makefile to modipsl/util : ../../util Installation in ../modeles/IOIPSL/src Path from Makefile to modipsl/util : ../../../util Installation in ../modeles/ORCHIDEE/src\_global Path from Makefile to modipsl/util : ../../../util Installation in ../modeles/ORCHIDEE/src\_parameters Path from Makefile to modipsl/util : ../../../util Installation in ../modeles/ORCHIDEE/src\_parallel Path from Makefile to modipsl/util : ../../../util Installation in ../modeles/ORCHIDEE/src\_stomate Path from Makefile to modipsl/util : ../../../util Installation in ../modeles/ORCHIDEE/src\_sechiba Path from Makefile to modipsl/util : ../../../util Installation in ../modeles/ORCHIDEE Path from Makefile to modipsl/util : ../../util

You can recreate those Makefiles by running the **ins\_make** script. You have to do this if, for example, you changed the path of modipsl.

cd modipsl/util/ ./ins\_make

The main Makefile is created by concatenating the following 3 items: AA\_make.Idef and AA\_make located in the directory where the main Makefile will be created, and the lines corresponding explicitly to the target machine of the util/AA\_make.gdef file. For each predefined machine the util/AA\_make.gdef file contains the compiler settings. If your machine is not included, you can choose a target among the predefined machines in AA\_make.gdef or you can add a new one.

vi AA\_make.gdef **(**...**)** #-Q- ada **(**...**)** #-Q- curie **(**...**)**  $#$ -O- aix6 **(**...**)** #-Q- gfortran **(**...**)**

In this case, the script becomes

./ins\_make -t target

### **3. The main makefile**

The Makefile is available for different resolutions. Example with LMDZOR\_v5 :

```
LMD4443 : libioipsl liborchidee lmdz44x43x19 verif
       echo "noORCAxLMD4443" >.resol
       echo "RESOL_ATM_3D=44x43x19" >>.resol
LMD5655 : libioipsl liborchidee lmdz56x55x19 verif
       echo "noORCAxLMD5655" >.resol
       echo "RESOL_ATM_3D=56x55x19" >>.resol
LMD9671 : libioipsl liborchidee lmdz96x71x19 verif
       echo "noORCAxLMD9671" >.resol
       echo "RESOL_ATM_3D=96x71x19" >>.resol
```

```
LMD9695 : libioipsl liborchidee lmdz96x95x19 verif
       echo "noORCAxLMD9695" >.resol
       echo "RESOL_ATM_3D=96x95x19" >>.resol
LMD9695-L39 : libioipsl liborchidee lmdz96x95x39 verif
       echo "noORCAxLMD9695-L39" >.resol
       echo "RESOL_ATM_3D=96x95x39" >>.resol
LMD144142 : libioipsl liborchidee lmdz144x142x19 verif
       echo "noORCAxLMD144142" >.resol
       echo "RESOL_ATM_3D=144x142x19" >>.resol
LMD144142-L39 : libioipsl liborchidee lmdz144x142x39 verif
       echo "noORCAxLMD144142-L39" >.resol
       echo "RESOL_ATM_3D=144x142x39" >>.resol
```
Available resolutions are :

- LMD4443
- LMD5655
- LMD9671
- LMD9695
- LMD9695-L39
- LMD144142
- LMD144142-L39

Another feature of the Makefile is ability to compile any model with the chosen resolution.

For **\_v5** configurations, the default resolution is 96x95x39.

#### **4. How to compile?**

#### **4.1. Special case at curie for configuration IPSLCM6.0.14-LR or IPSLCM6.0.15-LR**

If you are working with configuration IPSLCM6.0.14-LR or IPSLCM6.0.15-LR at curie you need to modify your environment

At curie, if you work with configuration IPSLCM6.0.14-LR or IPSLCM6.0.15-LR you need to change environment before the compilation. Do following in the terminal were you will compile:

```
module purge
. /ccc/cont003/home/dsm/p86ipsl/.env_intel17.0.2_curie
. /ccc/cont003/home/dsm/p86ipsl/.env_netcdf4.3.3.1_curie
```
This is done to change the version of the compiler to a newer one. It can be used for other configurations at curie as well but it is only mandatory for the here specified configurations. During run time, libIGCM will find out with which compiler version has been used and libIGCM will source the corresponding modules.

#### **4.2. For all configurations**

Once you chose a resolution you can start compiling:

```
gmake
or
gmake my_resolution
```
For the default resolution gmake is fine. Example for LMDZOR\_v5:

```
cd modipsl/config/LMDZOR_v5
gmake LMD144142-L39
```
The hidden file **.resol** is created when compiling was successful. This file contains information about the resolution you have just compiled. This file will be used later when setting up the simulation, in particular to locate the input files. Going back to the previous example, the .resol file looks as follows :

```
ORCAxLMD144142-L39
RESOL_ATM_3D=144x142x39
```
Once the file **.resol** is created, you can recompile your configuration using the gmake script without specifying the resolution.

For ORCHIDEE\_OL, the resolution is not specified during run time. Compiler using only **gmake**. The file .resol will not be created.

### **5. How to change compile options for debugging or optimization of the model?**

- You can change your optimization options for IOIPSL models in the AA\_make.gdef file. To this end you must find your target machine and change the associated lines. You will have to recreate the Makefile.
- Three levels of optimization for the INCA and LMDZ models are predefined in the arch/ files.You can select them in the modipsl/config/.../Makefile file. The three options are: **-debug**, **-dev**, **-prod**. XIOS offers the same three levels of compilations, accessible through the flags --debug, --dev and prod.

Example: to compile LMDZ you can add the keyword "-debug" :

(cd ../../modeles/LMDZ; ./makelmdz\_fcm (...) -debug (...) -arch \$(FCM\_ARCH) gcm ; cp bin/gcm\_\$(RESOL\_LMDZ)\_phylmd\_para\_orc

```
The default option is -prod
```
• For ORCHIDEE in all \_v5 configurations, the compile options are also set in AA\_make.gdef file, change as for IOIPSL. For LMDZOR\_v5.2 configuration which is using the trunk of ORCHIDEE, the compile options are set in models/ORCHIDEE/arch. Switch between -prod, -dev or -debug as for LMDZ in the main makefile.

#### **6. How to compile for hybrid MPI-OpenMP run mode?**

This is possible only for configuration LMDZOR\_v5.2 at curie or ada. In that case you must change the main makefile and recompile:

```
cd modipsl/config/LMDZOR_v5.2
# Change in AA_make all 3 occurrences for "-parallel mpi" into "-parallel mpi_omp"
../../util/ins_make
gmake clean
gmake
```